## **MERCURY 水星网络**

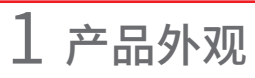

2 硬件连接

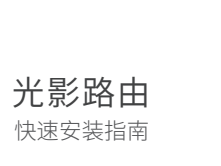

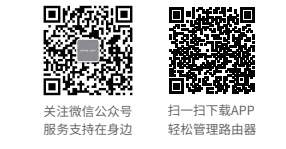

7108503039 REV1.0.2 物品清单:・11AC双频无线路由器・电源适配器・快速安装指南 注意:本指南中产品图片仅为示意,天线数量、端口数量、类型和位置等请以实际机型为准。

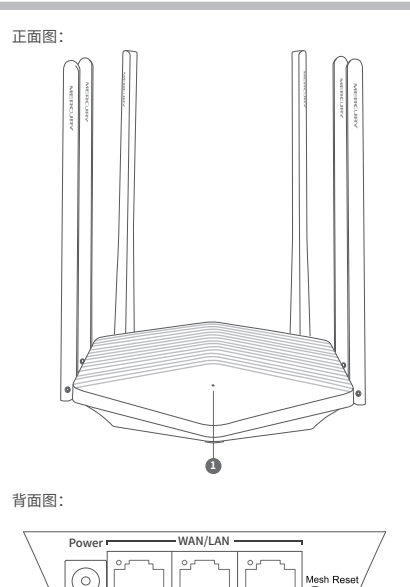

**2 3 4**

**5**

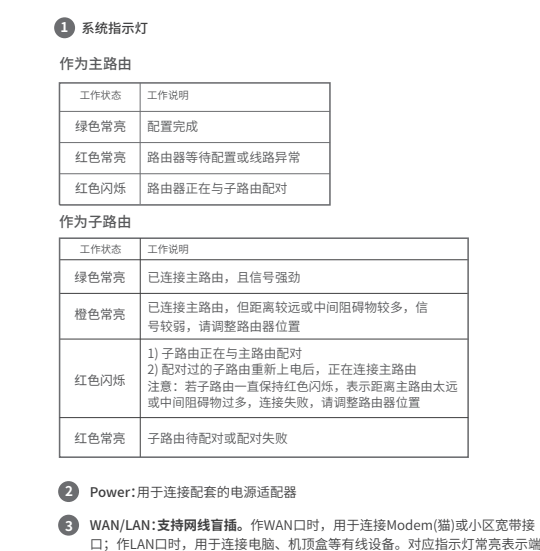

口正常连接,链路建立;指示灯闪烁表示端口正在收发数据。

**4** Mesh:按下启动Mesh配对,即可一键快速与其它MERCURY Mesh路由进行组网配对。

Reset:长按3秒以上,路由器会恢复出厂设置。 **5**

安全须知 1.雷雨天气请将路由器电源及所有连线拆除,以免遭雷击破坏。 2.远离热源,保持通风,该产品使用温度为:0℃~40℃。 3.在储存、运输和运行环境中,请注意防水。 4.使用路由器附带的电源适配器。 5.将设备放置在平稳的表面。 6.请将设备安装在电源插座附近,并确保可随时方便地拔掉插头以断电。 电源插座  $\Box$  $\overline{\phantom{0}}$  $|\cdot|$ Power WAN/LAN Power接口: \*产品规格标贴位于机身底部ومعكمو 连接配套的电源适配器。 WAN/LAN接口:支持盲插  $\begin{array}{c} \hline \textbf{O} \end{array}$ 无需区分,若与Modem或小区上网接口连接,则自动作WAN口; 若与电脑、机顶盒等有线设备相连,则自动作LAN口。 ran" 提示:网线可插入任意网口,无需区分。

3 配置指南 多台Mesh路由的组网配置方法

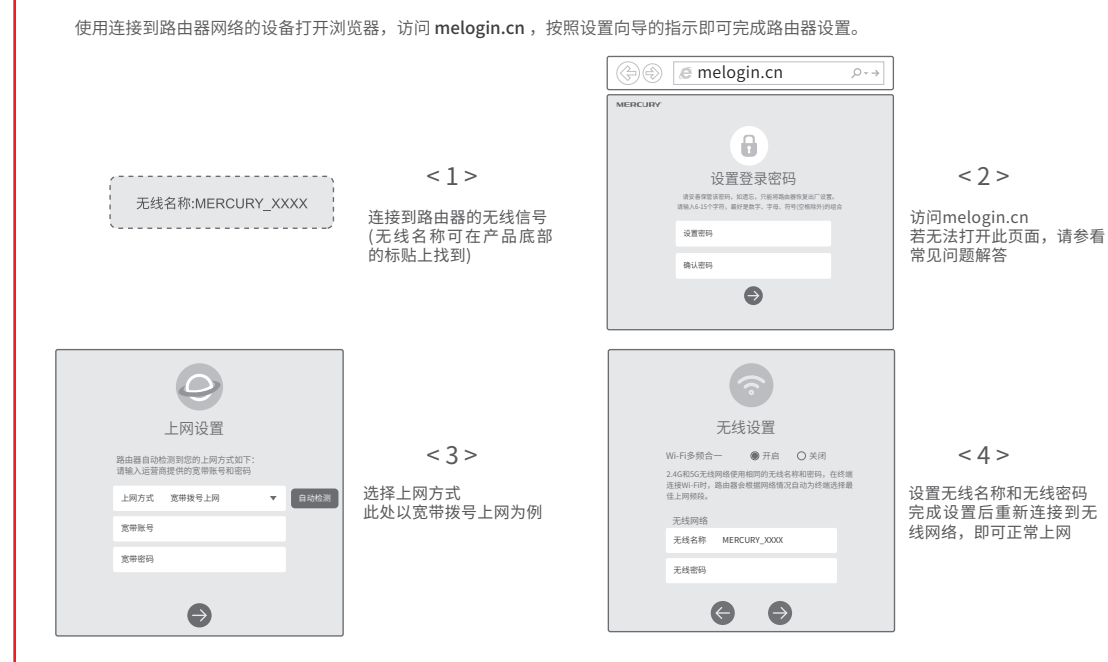

多台MERCURY Mesh路由可相互配对连接,构建Mesh网络。

# 1. 将一台MERCURY Mesh路由连接Internet

配置步骤可参考前文。该路由器作为Mesh网络的主路由,其 它Mesh路由作子路由。

## 2. 一键配对

 $\overline{\phantom{a}}$ 

选择邻近的插座将子路由接通电源,Mesh指示灯绿色常亮, 等待一段时间后,Mesh指示灯闪烁两下,路由器启动成功, Mesh指示灯红色常亮。 在两分钟内,分别按下主路由和子路由的Mesh按键。Mesh指 示灯红色闪烁,开始搜索配对,当Mesh指示灯变为绿色常亮 时,配对完成。

1. 请确保待添加路由器处于出厂设置状态,如已配置过,请先恢复出厂设置。

3. 分布式Wi-Fi网络最多可实现8台 (1+7) 带有MERCURY Mesh功能的路由器同时连接。

保持红色闪烁,请调整子路由的位置。

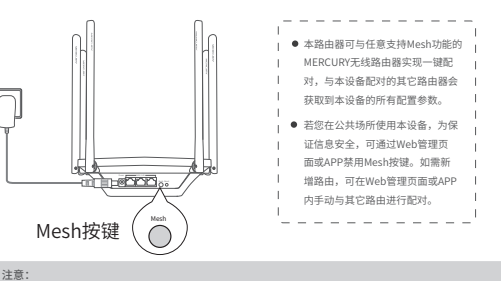

2. 合理选择路由器位置,避免两台路由器距离较远或中间墙壁阻碍物过多,若子路由橙色常亮或一直

## 常见问题解答

### 无法打开路由器的管理界面怎么办? (请分别从以下方面进行检查)

请确认设备是工作在路由模式还是桥模式,如果不清楚设备当前工作模式,请分别按照上述路由模式 及桥模式下的设置方法进行尝试。

请确保计算机连接的是路由器的LAN口,并且路由器和计算机网口相应的指示灯已亮起。

请打开IE浏览器,在菜单栏选择"工具"→"Internet选项",然后单击"连接"按钮,确认选择"从 不进行拨号连接",单击"局域网设置",确认所有选项均无勾选。

- •请关闭并重新打开浏览器,或者更换不同的浏览器(如火狐、谷歌浏览器)进行尝试。 请更换网线、或者更换其他的计算机进行尝试。
- 如果经过上述操作仍无法解决问题,请将路由器恢复出厂设置并重新操作。

#### 如何设置PC上网方式?

- 打开控制面板-网络和Internet-网络和共享中心,点击左侧栏的"更改适配器设置"。
- 右键单击以太网,选择"属性",进入属性设置界面,选择"Internet协议版本 4(TCP/IPv4)",单击 "属性"。

若路由器工作在桥模式下,选择"使用下面的IP地址",并输入与路由器管理IP在同网段的IP地址等 内容后点击"确定";若路由器工作在路由模式下,选择"自动获得IP地址"后点击"确定"。

## 如何将路由器恢复出厂设置?

在通电状态下,按住路由器后面板的"Reset"按键直到系统指示灯闪烁后松开。 注意:恢复出厂设置后路由器的配置参数将被全部清除,需要重新对路由器进行配置。

路由器设置完成后,无法上网怎么办(请分别从以下方面进行检查)? 请确保路由器的网线连接已按照步骤"硬件连接"连接正确,路由器的LAN/WAN口指示灯状态均正

常。 请检查按照本指南中"配置指南"设置地上网方式是否符合您的实际路线环境。如何判断上网方式 可参照下表:

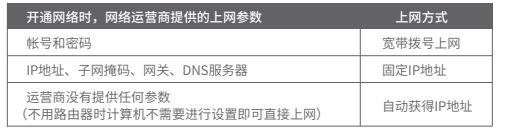

#### 手机、平板电脑和笔记本使用无线无法上网怎么办? (请分别从以下方面进行检查)

- 请确认您的设备无线功能处于正常状态,如无线开关已经打开、可以搜索到无线信号。
- 请确认无线路由器设置正确,无线名称不要使用中文或者特殊字符。
- 请确认进行无线连接时,选择的无线名称和填写的无线密码正确(注意区分大小写)。
- 如果经过上述操作仍无法解决问题,请将路由器恢复出厂设置并重新操作。

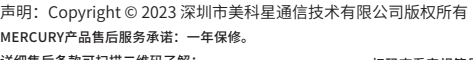

详细售后条款可扫描二维码了解:

扫码查看安规符号释义

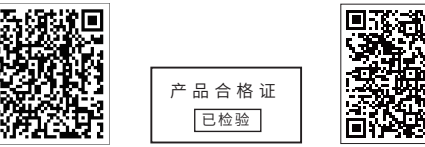

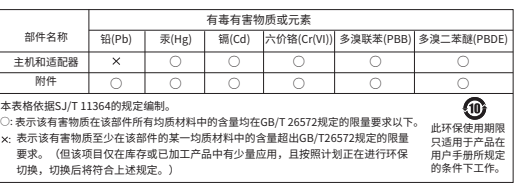